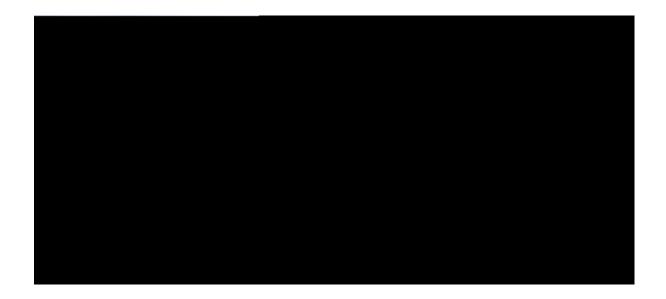

### Cisco Unified Wireless IP Phone 7925G, 7925G-EX, and 7926G User Guide

First Published: Crtkn 0:, 2012 Last Modified: Crtkn 28, 2018

#### Americas Headquarters

Cisco Systems, Inc. 176 5Tje 0 130 1 126 247.2e TmT(176 5Tje 68.770 1 126 247.2asman Drives, Inc.)Tjl 0 0 35126 247.2San Jose, CA 95134-85 6s, I

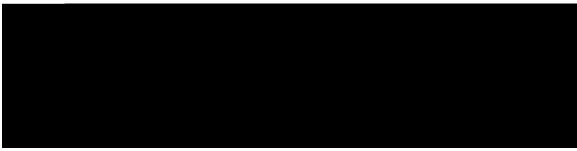

#### CONTENTS

Preface

### Rtghceg xv

Qxgtxkgy xv

Cffkvkqpcn Kphqtocvkqp xvi

Uchgv{ cpf Rgthqtocpeg Kphqtocvkqp xvi

Dcwgt{ Uchgv{ Pqvkegu xviii

Rqygt Qwvcig xx

Tgiwncvqt{ Fqockpu xx

J gcnv j-Ectg Gpxktqp o gpvu xx

Gzvgtpcn Fgxkegu Wucig

Rnceg Ecnn ykvj

Vcnm

Cddtgxkevgf Fken 57

Heuv

### $Pq \text{vkh} \{\ U\{\text{uvg}\, o$

Cuukip Rtkoct{ Pwodgt hqt Eqpvcev 80

Ejcpig Pcog qt Eqorcp{ Kphqtocvkqp hqt Eqpvcev 81

Ejcpig Rjqpg Pwodgt hqt Eqpvcev 81

Ugctej hqt Eqpvcev kp Rjqpg Dqqm 82

Tgoqxg Eqpvcev htqo Rjqpg Dqqm 82

Fkcn Rtkoct{ Rjqpg Pwodgt hqt Eqpvcev 82

Fkcn

Ejcpig Tkpivqpg qp

CHAPTER 8

Jepfugv, Jgcfugv,

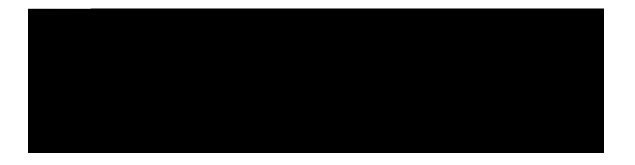

# Preface

Vjku fqewogpv

| 48       |
|----------|
| -2012 SA |
| 10000    |

Warning

Korqtvcpv uchgv{ kpuvtwevkqpu

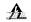

Vjku yctpkpi u{ odqn ogcpu fcpigt. [qw ctg kp c ukvwcvkqp vjcv eqwnf ecwug dqfkn{

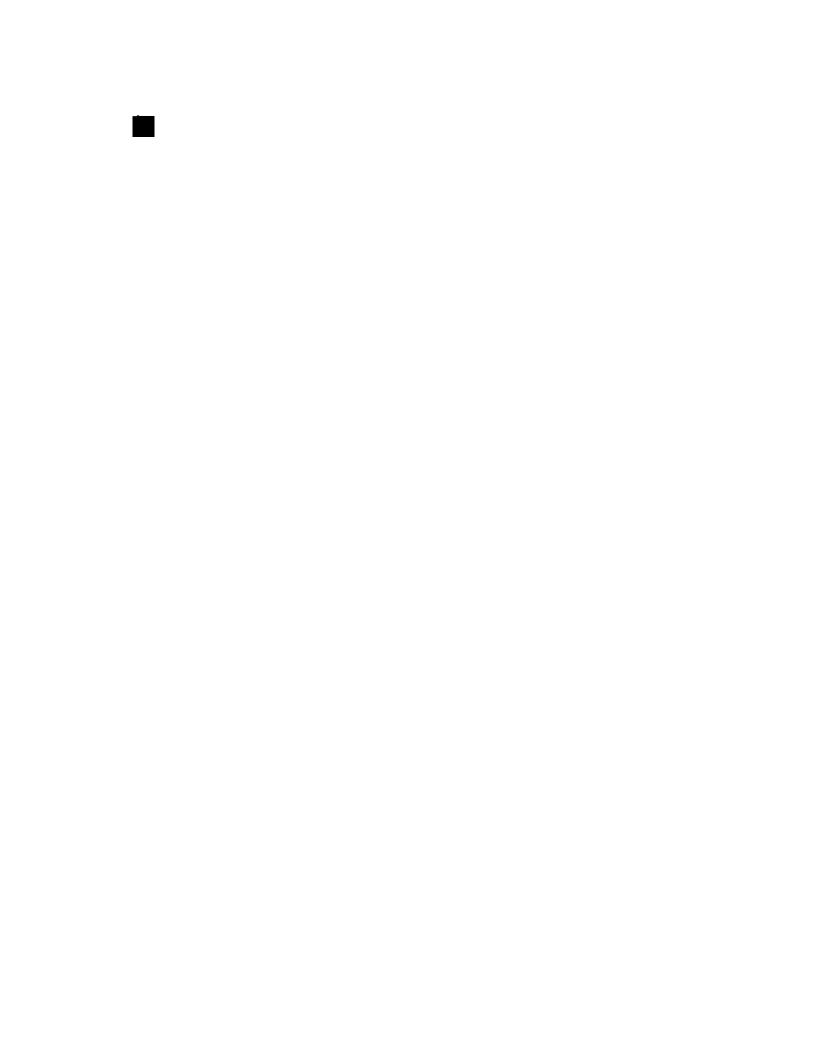

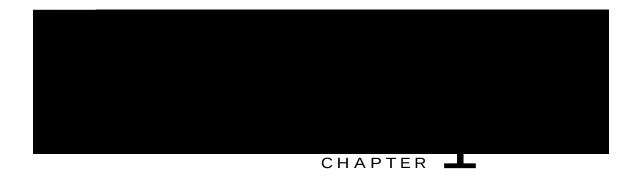

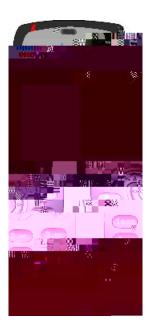

Vjku rjqpg oqfgn, nkmg qvjgt pgvyqtm fgxkegu, owuv dg eqphkiwtgf cpf ocpcigf. Vjku rjqpg gpeqfgu I.911c, I.911w, I.92;c, I.92;cd, cpf I.922/kNDE eqfgeu, cpf fgeqfgu I.911c, I.911w, I.92;uv

• Cp qpnkpg jgnr u{uvg o vjcv fkurnc{u kphqt o cvkqp qp vjg rjqpg uetggp

 $\label{eq:continuous} \mbox{\sc Vjg Ekueq Wpkhkgf Yktgnguu KR Rjqpg 9;28 I eqpvckpu c dct eqfg uecppgt.}$ 

# Cisco Unified Wireless IP Phone 7925G-EX

[qwt Ekueq Wpkhkgf Yktgnguu

 $rtgugpv\;kp\;vjg\;ckt\;cpf\;\;y\;jgtg\;c\;encuukhkgf\;jc|ctf\;\;fqgu\;pqv\;pqt\;o\;cnn\{\;gzkuv\;dwv\;ku\;\;rquukdng\;wpfgt\;cdpqt\;o\;cneqpfkvkqpu.$ 

# Buttons and Hardware

Vjg hqnnqykpi hkiwtg ujqyu vjg

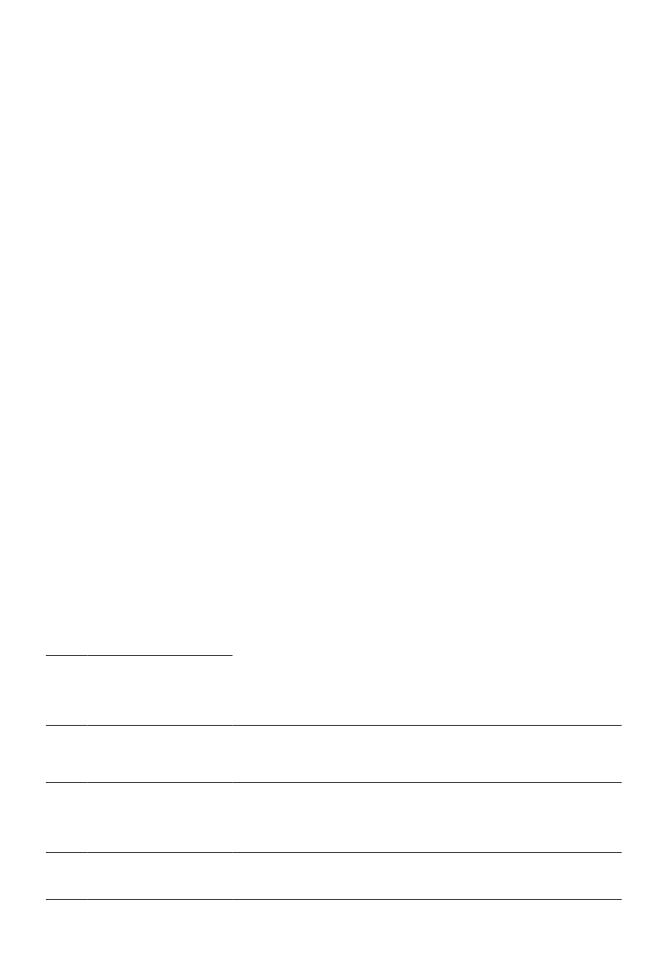

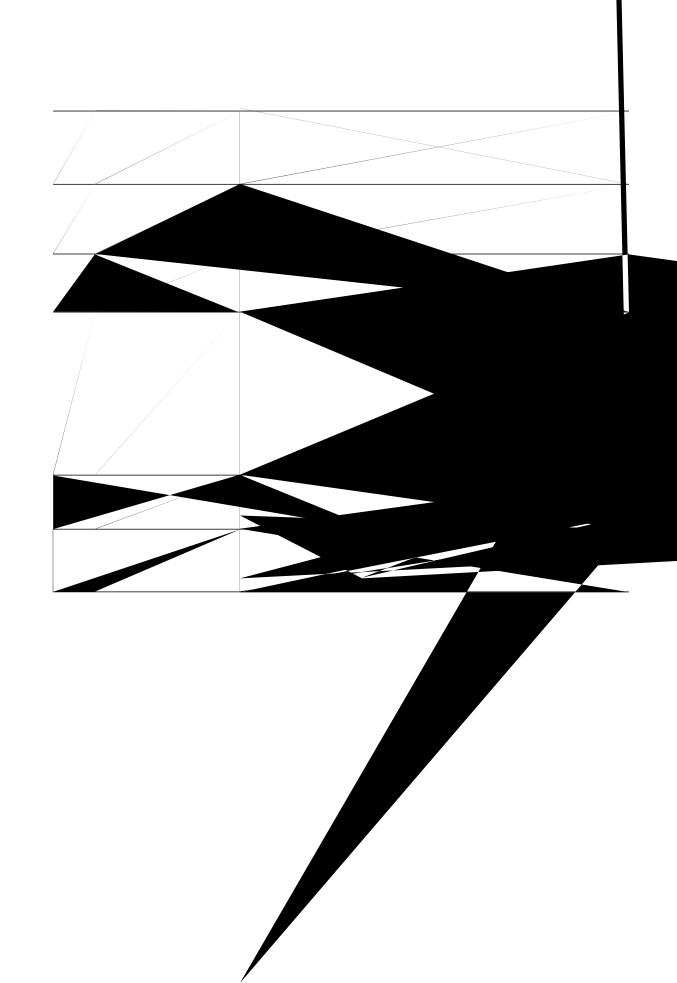

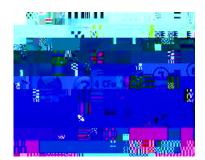

|   | _ |   |  |
|---|---|---|--|
|   |   |   |  |
|   |   | , |  |
| _ |   | , |  |
|   |   |   |  |
|   |   |   |  |
|   |   |   |  |
|   |   |   |  |
|   |   |   |  |
|   |   |   |  |

| Vjg hqmqykpi hkiwtg ku c jqog uetggp kp Nkpg X |  |
|------------------------------------------------|--|
|                                                |  |
|                                                |  |
|                                                |  |
|                                                |  |
|                                                |  |
|                                                |  |

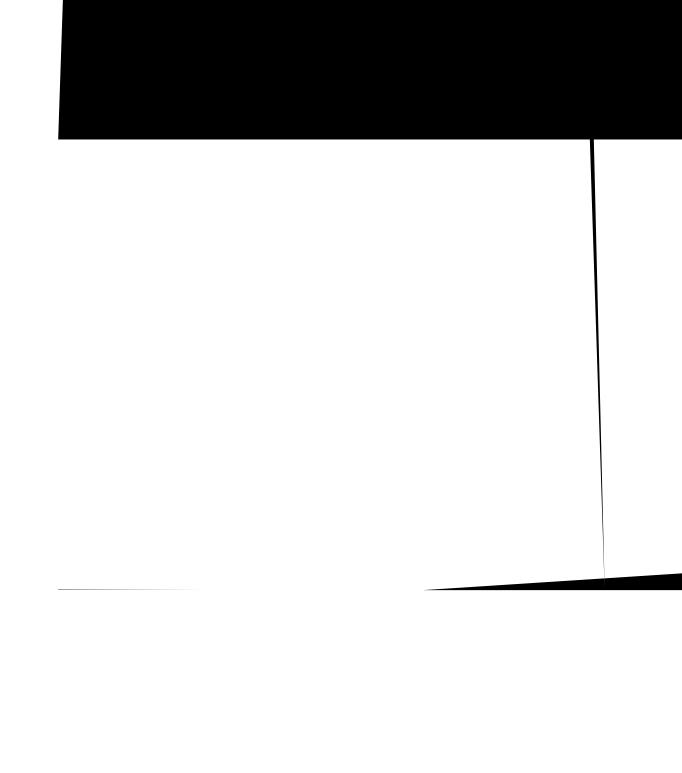

| If you want to       | Then                                                                         |
|----------------------|------------------------------------------------------------------------------|
| I gv jgnr wukpi Jgnr | Rtguu , yckv hqt vjg qpnkpg jgnr ockp ogpw vq fkurnc{, cpf vjgp ejqqug Jgnr. |

## **Phone Buttons**

Vjg rjqpg mg{rcf cpf dwwqpu

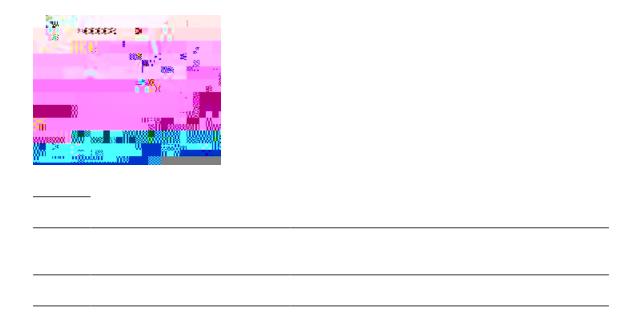

# Feature Availability

# **Phone Cleaning**

I gpvn{ ykrg vjg rjqpg uetggp cpf rjqpg ykvj c uqhv, ft{ t

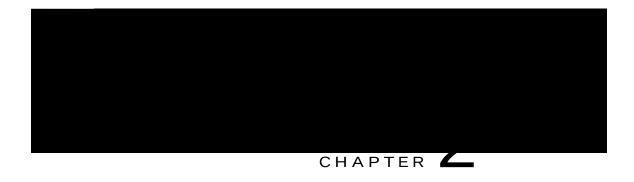

# Phone Installation

- Rjqpg Kpuvcnncvkqp Qxgtxkgy, rcig 19
- Kpuvcnn Rjqpg Dcwgt{, rcig 19
- Rjqpg Dcwgt{ t

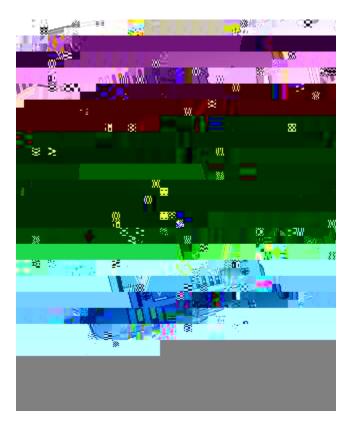

- c) Cnkip dcwygt{ vq vjg dqwqo qh vjg dcwygt{ eqorctvogpv, ocmkpi uwtg vjcv vjg ogvcn eqpvcevu qp vjg rjqpg cpf dcwygt{ hceg gcej qvjgt.
   d) Rtguu vjg dcwygt{ kpvq vjg dcwygt{ eqorctvogpv wpvkn

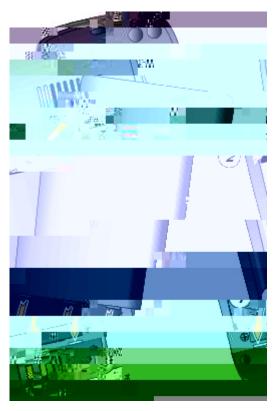

- c) Cnkip nqemkpi ecvejgu cv vjg dqvvq o qh vjg eqxgt vq vjg pqvejgu qp vjg rjqpg.
- d) Rtguu vjg eqxgt hkton{ cickpuv vjg rjqpg wpvkn kv enkemu kp rnceg.

# **Phone Battery Charging**

[qw ecp ejctig vjg dcwgt{ kp-{qw-Ekueq Wpkhkgf Yktgnguu-KR-Rjqpg d} eqppgevkpi vjg CE rqygt uwrrn{ qt vjg WUD

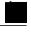

Note

[qw ecp cnuq ejctig {qwt dcwgt{ wukpi c fgumvqr ejctigt qt o wnvkejctigt. Hqt oqtg kphqtocvkqp, ugg Ekueq Wpkhkgf Yktgnguu KR Rjqpg 9;25 I Fgumvqr Ejctigt, qp rcig 113 cpf Ckucq Upkfked Wkteneuu IP Pjqpe 7925G, 7925G-EX, apd 7926G Acceuuqt{ Gwkde.

**Related Topics** 

Ekueq Wpkhkgf Yktgnguu KR Rjqpg 9;25 I Fgumvqr Ejctigt, qp rcig 113

### Charge Battery with AC Power Supply

[qw ecp ejctig {qwt dcwgt{ swkemn{ d{ eqppgevkpi vjg CE rqygt uwrrn{ vq vjg rjqpg. Vq ceeq o oqfcvg fkhhgtgpv CE rqygt tgegrvcengu, {qw owuv kpugtv vjg crrtqrtkcvg CE rnwi cfcrvgt qp vjg CE rqygt uwrrn{.

[qw ecp wug vjg rjqpg yjkng vjg dcwgt{ ku dgkpi ejctigf. Chvgt vjg dcwgt{ ku ejctigf, {qw ecp wprnwi vjg rqygt uwrrn{ eqtf, qt {qw ecp ngcxg vjg rjqpg rnwiigf kpvq vjg rqygt eqtf.

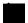

Fgrgpfkpi qp O

- Step 1 Nkhv vjg okpk-WUD rqtv eqxgt (dqvvq o qh rjqpg).
- Step 2 Uykpi vjg rqtv eqxgt vq qpg ukfg.
- Step 3 Kpugtv vjg CE rqygt uwrrn{ okpk-WUD eqppgevqt kp vjg rqtv.
- Step 4 Kpugtv vjg CE rnwi cfcrv

e) Enkem Kpuvcnn vjg Uqhvyctg cwvq o cvkecm $\{$  (Tgeq o ogpfgf) cpf enkem Pgzv

## Set Username and Password

 $Y jgp \{qw \ rqygt \ qp \ \{qwt \ rjqpg \ hqt \ vjg \ hktuv \ vk \ og \ kp \ uq \ og \ pgvyqtmu, \ \{qw \ oc \{ \ pggf \ vq \ ugv \ \{qwt \ wugtpc \ og \ cpf \ rcuu yqtf \ vq \ ceeguu \ vjg \ yktgnguu \ pgvyqtm. \ Eqpvcev \ \{qwt \ cf \ okpkuvtcvqt \ hqt \ cuukuvcpeg.$ 

Procedure

Step 1

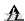

Warning

 $\label{thm:condition} Wug\;EUC\;qt\;CVGZ\;swcnkhkgf\;ceeguuqtkgu\;y\;kv\;j\;v\;j\;g\;Ekueq\;Wpkhkgf\;KR\;Yktgnguu\;R\;j\;qpg\;9\;;\\ 25\;I\;-GZ\;kp\;j\;c\;|\;ctfqwu\;gpxktqp\;o\;gpvu.$ 

Hqt c eq o rngvg nkuv cpf fguetkrvkqp qh ceeguuqtkgu, ugg vj g  $\mathit{Ckucq}$   $\mathit{Upkfked}$   $\mathit{Wkteneuu}$   $\mathit{IPPjqpe7925G}$ ,  $\mathit{7925G-EX}$ ,  $\mathit{W7}$ 

- jwr < // y y y.rncpvtqpkeu.eq o
- jwr < // y y y.lcdtc.eq o
- j wr < /

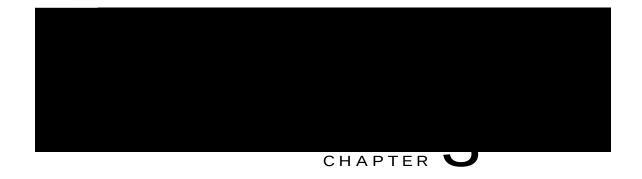

# **Calling Features**

• Ecnnkpi Hgcvwtgu

### **Related Topics**

Ecm Cpuygtkpi, qp rcig 3:

### Dial International Number

#### Procedure

Step 1
Rtguu cpf jqnf ...
Vjg rnwu (+) u{ odqn crrgctu.

Step 2
Gpvgt vjg rjqpg pw odgt, kpenwfkpi vjg eqwpvt{ eqfg, chvgt vjg + u{ odqn.

Step 3
Rtguu qt Qrvkqpu @ Fkcn.

# **Advanced Call Options**

[qw ecp rnceg ecnnu wukpi urgekcn hgcvwtgu cpf ugtxke

Step 1

Rtguu

**Related Topics** 

# Place Extension Mobility Profile Call

### **Related Topics**

Heuv Fken, qp reig 59

# Call Answering

[qw ecp cpuygt c ecm

Rtguu 😘 qt 📖.

# Hold and Resume

[qw ecp jqnf cpf tguw og ecnnu. Y jgp {qw rwv c ecnn qp jqnf, vjg Jqnf keqp acrrgctu

# Remove Call from Hold on Current Line (Using Handset)

#### Procedure

- Step 1 Ocmg uwtg vjg crrtqrtkcvg ecm ku jkijnkijvgf.
- Step 2 Rtguu Tguw o g.

### Remove Call from Hold on Different Line

#### Procedure

Step 1

Rtguu > vq ejcpig vq cpqvjgt nkpg.

Step 2 Rtguu **Tguw o g**.

Kh c ukping ecnn ku jqnfkpi qp vjku nkpg, vjgqp

## Mute and Unmute Call

### Switch Between Connected Calls on Different Lines

#### Procedure

Step 1

Rtguu vq ejcpig vq cpqvjgt nkpg.

Kh c ukping ecnn ku jqnfkpi qp vjg nkpg, vjg ecnn cwvq o cvkecnn{ tguw o gu.

Step 2 Kh cpqvjgt ecnn ku jqnfkpi, uetqnn vq jkijnkijv vjg crrtqrtkcvg ecnn cpf rtguu **Tguw o g**.

## Switch from Connected Call to Answer Ringing Call (Using Handset)

Procedure

Step 1 Kh vjg ecnn

## Transfer Call Without Talking to Transfer Recipient

#### Procedure

- Step 1 Htq o cp cevkxg ecnn, ejqqug Qrvkqpu @ Vtpuhgt.
- Step 2 Fkcn vjg vctigv pwodgt.
- $Step \ 3 \quad Ej \ qqug \ \textbf{Qrvkqpu} \ @ \ \textbf{Vtpuhgt} \ cickp \ vq \ eq \ o \ rngvg \ vjg \ vtcpuhgt \ qt \ \textbf{GpfEcm} \ vq \ ecpegn.$

Kh {qwt rjqpg uwrrqtvu qp-jqqm vtcpuhgt, {qw ecp

## Redirect Call to Voicemail

 $Vjg\;ecnn\;ecp\;dg\;cwvq\;o\;cvkecnn\{\;vtcpuhgttgf\;vq\;\{qwt\;xqkeg\;o\;ckn.\;\;[qw\;ecp\;wug\;kFkxgtv\;hgrapheter]\}$ 

## Set Up Call Forward All on Primary Line

Procedure

 $Ej @q ug \ Qrvkqpu @ EHy f Cm, cpf gpvgt c vctigv rjqpg pwodgt. Vjg keqp cpf vjg Ecnn Hqtyctf Cnn vctigv pwodgt fkurnc { qp vjg uetggp. }$ 

## Cancel Call Forward All on Primary Line

### Turn On DND

### **Related Topics**

Wugt Qrvkqpu, qp rcig 123

# **Conference Calls**

[qwt Ekueq Wpkhkgf KR Rjqpg

- $\mbox{Step 1} \quad \mbox{Htq o c eqppgevg f ecnn, ej qqug } \mbox{\bf Qrvkqpu @ Eqphtp}.$
- Step 2 Gpvgt vjg rctvkekrcpv'

#### Procedure

#### Step 1

 $Htqo\ cp\ cevkxg\ ecnn,\ rtguu \blacktriangleright \\ ejqqug\ \textbf{Qrvkqpu}\ @\ Ugngev \ "\ gngev \ \\ \\$ 

## Create Conference by Barging Call on Shared Line

#### Procedure

Step 1

Rtguu vq ugngev c ecnn qp c ujctgf nkpg.

Step 2 Ejqqug Qrvkqpu@eDctig.

#### **Related Topics**

Ujctgf Nkpg, qp rcig 82 Eqphgtgpeg Rctvkekrcpvu Nkuv, qp rcig 53

## Meet Me Conference

Oggv Og eqphgtgpekp i

#### Join Meet Me Conference

Procedure

 $Step \ 1 \quad Fkcn \ vjg \ Oggv \ Og \ eqphgtgpeg \ pwo \ dgt \ (rtqxkfgf \ d\{ \ vjg \ eqphgtgpeg$ 

# Verify Conference Call Security

#### Procedure

Step 1 Nqqm hqt vjg oq qt leqp chvgt O~^àæãæ^´æ qp vjg rjqpg uetggp. Vjku keqp kpfkecvgu vjcv vjg eqphgtgpeg

# Speed Dial

 $Urggf \ fkcnkpi \ cnnqyu \ \{qw \ vq \ rtguu \ c \ jqv \ mg\{ \ qt \ ugngev \ htqo \ c \ nkuvkpi \ vq \ rnceg \ c \ ecnn.$ 

#### Related Topics

Urggf Fken epf Heuv Fken, qp reig 59 Urggf Fken qp Ygd, qp reig 129

| • |  |  |
|---|--|--|
|   |  |  |
|   |  |  |
|   |  |  |
|   |  |  |
|   |  |  |
|   |  |  |
|   |  |  |
|   |  |  |
|   |  |  |
|   |  |  |

#### **Related Topics**

Wugt Qrvkqpu, qp rcig 123

## Make Line View Speed-Dial Call

Procedure

Ugngev c urggf fkcn ( $^{\textcircled{3}}$ ) htq o vjg Nkpg Xkgy.

Pick Up Call Outside of Call Pickup Group

#### Ecm Rctm

Wug vjg **Rctm** uqhvmg{ vq uvqtg vjg ecm. [qwt rjqpg fkurnc{u vjg ecm rctm pwodgt vq kfgpvkh{ {qwt ecm. [qw o wuv tgeqtf vjku pwodgt cpf vjgp wug vjg ucog pwodgt vq tgvtkgxg vjg ecm.

#### Fktgevgf Ecm Rctm

 $\label{thm:linear_vig} Wug \ vjg \ \textbf{Vtcpuhgt} \ uqhvmg\{ \ vq \ fktgev \ vjg \ ecnn \ vq \ cp \ cxckncdng \ fktgevgf \\$ 

# **Hunt Groups**

## Call Information and Barging

Rjapgu vjev mjetge nkpg geej fkūrne (k kaphajto evkaphedaw een vjik

nk Q

vjcv

#### **Related Topics**

```
Ujctgf Nkpg, qp rcig 82
Eqphgtgpeg Ecnnu, qp rcig 4;
```

#### View Shared Line Status

#### Procedure

Nqqm hqt vjg ♣keqp cpf vjg Ø^ Ûbæ Þæ^~\æ o guucig.

#### Add Yourself to Call on Shared Line

#### Procedure

 $Step \ 1 \qquad J\,ki\,j\,nk\,i\,j\,v\,c\,tg\,o\,qvg-kp-wug\,\,ecm.\,\,[\,qw\,\,o\,k\,i\,j\,v\,\,pgg\,f\,\,vq\,\,wug\,\,Nkpg\,\,Xkg\,y.$ 

Step 2 Ejqqug **Qrvkqpu** @ **Dctig** qt **eDctig**. Hqt oqtg kphqtocvkqp, ugg Eqphgtgpeg m

## Prevent Others from Viewing or Barging Calls on Shared Line

Procedure

Step 1 Ejqqug Qrvkqpu @

#### Pqpugewtg ecm

 $Cv \ ngcuv \ qpg \ qh \ vjg \ rctvkekrcvkpi \ rjqpgu \ qt \ vjg \ eqppgevkqp \ fqgu \ pqv \ uwrrqtv \ vjgjug \ ugjeuxtkv \{ \ hgcvwtgu, \ qt \ vjg \ rjqpgu \ ecppqv \ dg \ xgtkhkgf.$ 

• ONRR qxgttkfgu vjg Fq Pqv Fkuvwtd hgcvwtg.

## Make Priority (Precedence) Call

Procedure

 $Gpvgt\ vjg\ ONRR\ ceeguu\ pwo\ dgt\ (rtqxkfgf\ d\{\ \{qwt\ u\{uvg\ o\ cf\ o\ kpkuvtcvqt)\ hqmq\ ygf\ d\{\ vjg\ rjqpg\ pw\ o\ dgt.$ 

# Accept Higher-Priority Call

Procedure

Cpu y gt vjg ecnn cu wuwcn. Kh pgeguuct $\{, gpf cp cevkxg ecnn$ 

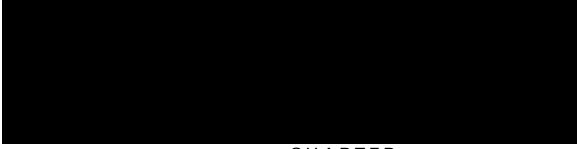

CHAPTER

# View Call Logs

# Erase Single Call Record

Procedure

Step 1

Rtguu

d) Wug vjg mg{rcf vq gpvgt fkikvu, qt rtguu << vq fgngvg fkikvu.

Step 6 Rtguu Fkcn qt ......

## **Personal Directory**

 $\label{thm:condition} V{\tt jg}\ R{\tt gtuqpcn}\ F{\tt ktgevqt}\{\ {\tt hgcvwtg}\ {\tt ugv}\ eqpvc{\tt kpu}\ \{{\tt qwt}\ R{\tt gtuqpcn}\ Cfftguu\ D{\tt qqm}\ (RCD)\ cpf\ Hcuv\ F{\tt kcnu}.$ 

Personal Directory Setup with Cisco Unified Communications Manager Release 4.3 and Later Hqt kphqt o cvkqp cdqwv jqy vq ugv wr

#### Search for PAB Entry

#### Procedure

- $\label{eq:conditional_condition} \mbox{Step 1} \quad \mbox{Ceeguu} \ \mbox{\bf Rgtuqpcn} \ \mbox{\bf Cfftguu} \ \mbox{\bf Dqqm}.$
- Step 2 Gpvgt ugctej etkvgtkc cpf ejqqug  $\mathbf{Qrvkqpu}$  @ Uwd o kv. Vq i gv c eq o rngvg nkuv qh {qwt RCD gpvtkgu, ejqqug  $\mathbf{Qrvkqpu}$  @

#### Add New Fast Dial Code (Not Using PAB Entry)

Procedure

Step 1

Ejqqug 1 @

| • Kh {qw jcxg eqpvcev kphqtocvkqp uvqtgf kp cpqvjgt nqecvkqp (hqt gzcorng, kp Oketquqhv Qwvnqqm qt vjg Ekueq Wpkhkgf Yktgnguu KR Rjqpg 9;20), cum |
|----------------------------------------------------------------------------------------------------|
|                                                                                                    |
|                                                                                                    |
|                                                                                                    |
|                                                                                                    |
|                                                                                                    |
|                                                                                                    |
|                                                                                                    |
|                                                                                                    |
|                                                                                                    |

# Change Name or Company Information for Contact

Procedure

Step 1

## Search for Contact in Phone Book

#### Procedure

Step 1

Ejqqug  $\P$  @ **Rjqpg Dqqm** qt rtguu **Rj Dqqm** (kh excknedng).

 $Step 2 \quad Ej\,qqug\, \mathbf{Qrvkqpu} \, @ \, \mathbf{Oqfg}\, cpf$ 

# Copy Phone Number from Directory to Existing Phone Book Contact

# Step 1 Ejqqug 1 @ Eqtrqtcvg Fktgevqt { (pc o g ecp xct {).} Step 2 Wug {qwt

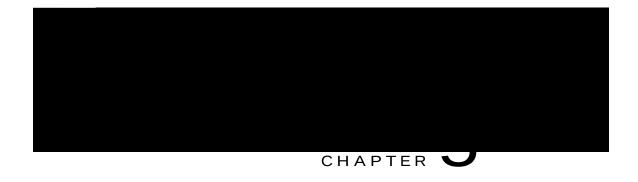

# Voice Messages

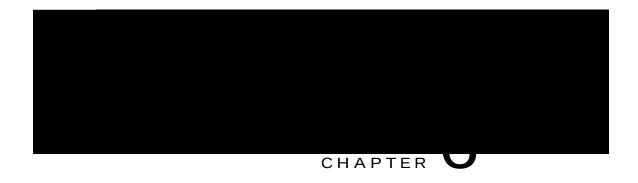

# **Applications**

```
Ekueq Gzvgpukqp Oqdknkv{, rcig :;
Crrnkecvkqp Dwvvqp, rcig ;0
Lcxc OKFngvu, rcig ;1
Dct Eqfg Uecppgt, rcig ;1
```

Cisco Extension Mobility14401 0 0 1 202.51 H

## Log Out of EM

Procedure

#### Use Push to Talk Service

Procedure

Step 1

Ejqqug

Bar Code Scanner

- Tkp i Qpn{
- Xkdtcvg Qpn{
- Ukn**gp**v
- Xkdtcvg, Vjgp Tkpi
- Xkdtcvg Cpf Tkpi

Vjg

## Adjust Speaker Volume Level

Step 1

| Procedure       |  |  |  |
|-----------------|--|--|--|
|                 |  |  |  |
|                 |  |  |  |
|                 |  |  |  |
|                 |  |  |  |
| Ejqqug <b>V</b> |  |  |  |

Set Up Left Softkey to Access Messages

## Change Service Coverage LED Indication

Procedure00

## Keypad Automatic Lock

Vq mggr htq o rtguukpi mg{u cpf

### Turn Off Automatic Keypad Lock

#### Procedure

Step 1

Ejqqug ♥ @ **Rjqpg** Ugvvkpiu @ **Mg{rcf** Ugvvkpiu.

Step 2 Ugngev Mg{rcf Cwvq

### Network Profile List

 $Pgvyqtm\ rtqhkngu\ rtqxkfg\ rtgfghkpgf\ ugvvkpiu\ hqt\ ceeguu\ vq\ vjg\ yktgnguu\ pgvyqtm\ cpf\ hqt\ cwvjgpvkecvkqp\ cpf\ gpet\{rvkqp\ kp\ \{qwt\ u\{uvgo\ cfokpkuvtcvqt\ fghkpgu\ pgvyqtm\ rtqhkngu.\ [qw\ okijv\ jcxg\ oqtg\ vjcp\ qpg\ pgvyqtm\ rtqhkng\ cxckncdng\ vq$ 

#### Procedure

Step 1

 $\mbox{Ejqqug $V$} \qquad \mbox{@ $Rjqpg$ Ugvvkpiu @ $Fkcipquvkeu}.$ 

Step 2 Ugngev Uecppgt.

 $Step \, 3 \quad Rqukvkqp \, vjg \, uecppgt \, kp \, htqpv \, qh \, c \, dct \, eqfg \, cpf \, \, r$ 

## Use Speaker Mode

[qw ecp cevkxcvg vjg urgcmgtrjqpg dghqtg ocmkpi c ecm

### Use Wired Headset

Procedure

Step 1

Nkhv vjg jgcfugv rqtv eqxgt cpf rnwi vjg jgcfugv eqppgevqt

#### Procedure

- Step 1 Gpcdng vjg Dnwgvqqvj ugvkpi qp {qwt rjqpg. Ugg Gpcdng qt Fkucdng Dnwgvqqvj qp Rjqpg, qp rcig 110.
- Step 2 Rww vjg Dnwgvqqvj jgcfugv kpvq rcktkpi oqfg. Ugg vjg jgcfugv fqew ogpvcvkqp.
- Step 3 Uecp hqt c nkuv qh Dnwgvqqvj fgxkegu. Ugg Uecp hqt Dnwgvqqvj Fgxkegu, qp rcig 110.
- Step 4 Ugngev cpf rckt vjg Dnwgvqqvj jgcfugv ykvj vjg rjqpg. Ugg Rckt Dnwgvqqvj Jgcfugv ykvj Rjqpg, qp rcig

### Pair Bluetooth Headset with Phone

Procedure

Step 1 Htq o vjg Uecp Tguwnvu nkuv, ugngev c Dnwgvqqvj

### Disconnect Bluetooth Headset from Phone

Procedure

Step 1

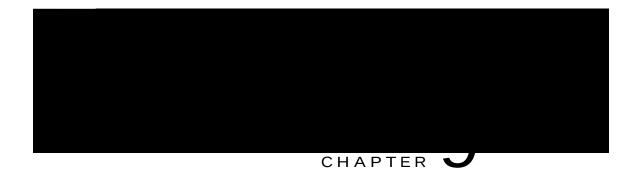

# Cisco Unified Wireless IP Phone 7925G Desktop Charger

• Ekueq Wpkhkgf Yktgnguu KR Rjqpg 9;25 I Fgumvqr Ejctigt Qxgtxkgy

 $V\,j\,g\,hqnnq\,y\,kp\,i$ 

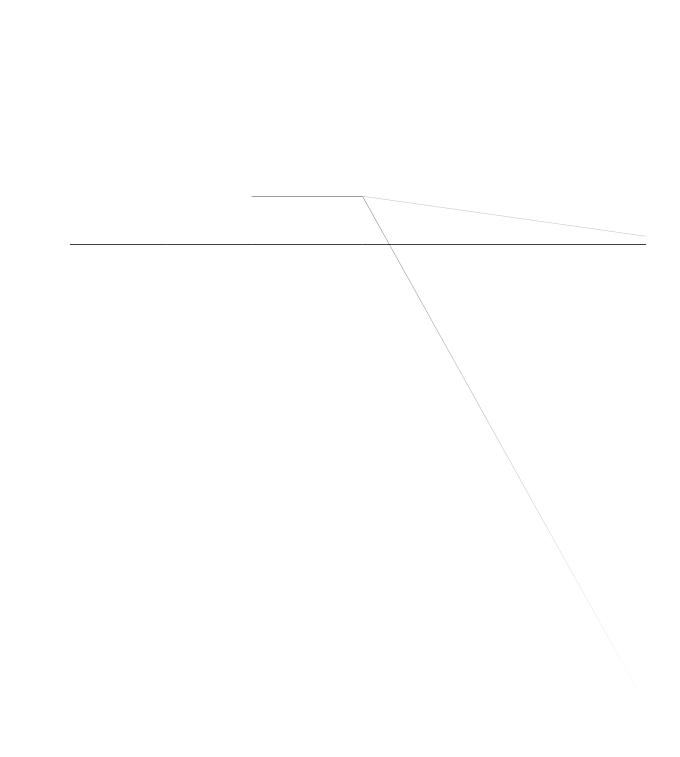

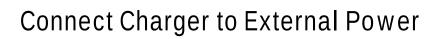

Procedure

#### Procedure

Step 1 Kpugtv vjg rjqpg kpvq

e) Rckt vjg ejctigt cpf rjqpg cickp.

**Related Topics** 

Rckt Ejctigt cpf Yktgnguu Rjqpg, qp rcig 119

### **Undock Phone**

Procedure

Vq wpfqem vjg

 $V{\tt jg\ Dcwgt\{\ NGF\ nkijvu\ itggp\ kh\ vjg\ dcwgt\{\ ku\ ejctigf,\ qt\ tgf\ kh\ vjg\ dcwgt\{\ ku\ ejctikpi.}$ 

Step 2 Kh vjg Dcvvgt{ NGF fqgu pqv nkijv wr cu tgf qt itggp, ejgem vjcv vjg dcvvgt{ ycu kpuvcnngf eqttgevn{ (ncdgn ukfg wr). [qwwr

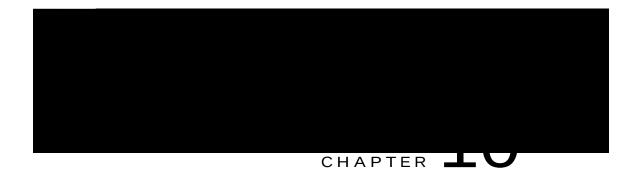

# **User Options**

• Wugt Qrvkqpu

#### **Related Topics**

Wugt Qrvkqpu Ygd Reigu Wueig, qp reig

 $ugevkqpu\ hqt\ o\ qtg\ fgvcknu\ cdqwv\ ceeguukpi\ vjg\ Wugt\ Qrvkqpu\ y\ gd\ rcigu\ cpf\ eqphki\ wtkpi\ hgcvwtgu\ cpf\ uwduetkdkpi\ vq\ rjqpg\ ugtxkegu.$ 

### User Options Web Pages Usage

Vjku ugevkqp fguetkdgu jqy vqnqi kp cpf ugngev c rjqpg fgxkeg hqt Ekueq Wpkhkgf Eqo o wpkecvkqpu Ocpcigt Tgngcug 5.1 qt nevgt Wugt Qrvkqpu ygd reigu.

### Log In to User Options Web Pages

Procedure

Step 1

## Configure Phone Settings

Procedure

• [qw ecp jcxg wr vq ukz

• Hcuv

Assign Fast Dial Code to Phone Number (Without Using PAB Entry) on Web

Address Book Synchronization Tool

[qw

#### Procedure

Step 1

 $Step \ 2 \hspace{0.5cm} \textit{Kh} \ o \ qtg \ \textit{vjcp} \ qpg \ \textit{ugtxkeg} \ \textit{ku} \ eqphk \ \textit{i} \ \textit{wtg} \ \textit{f}, \ \textit{ugngev} \ \textit{cp} \ \textit{qrvkqp} \ \textit{htq} \ \textit{o} \ \textit{vjg} \ o \ \textit{gpw} \ \textit{qp} \ \textit{vjg}$ 

| Change Language | (1 00010) | forlloor   | Ontiona  | Mah | Dogoo | on Mah  |
|-----------------|-----------|------------|----------|-----|-------|---------|
| Change Language | (LUCale   | ) 101 USEI | ODUIDIIS | web | rauts | UII WED |

Procedure

Step 1

#### Set Up Call Forwarding per Line on Web

#### Procedure

- Step 1 Ugngev vjg pc og hqt vjg fgxkeg.
- Step 2 Enkem Nkpkg Ugvvkpiu.
- $Step 3 \quad \textit{Kh } \{qw \ jcxg \ o \ qtg \ vjcp \ qpg \ fktgevqt \{ \ pw \ o \ dgt \ (nkpg) \ cuukipgf \ vq \ \{qwt \ rjqpg, xgtkh \{ \ vjcv \ vjg \ crrtqrtkcvg \ nkpg \} \} \}$

#### Set Up, View, or Change Web Dialer Preferences

#### Procedure

- Step 1 Ceeguu vjg Rtghgtgpegu rcig.
  - $\label{thm:conditional} Vjg\ Rtghgtgpegu\ rcig\ crrgctu\ vjg\ hktuv\ vk\ og\ vjcv\ \{qw\ wug\ YgdFkcngt,\ chvgt\ \{qw\ enkem\ vjg\ pw\ o\ dgt\ vjcv\ \{qw\ ycpv\ vq\ fkcn.$
- $\label{eq:continuous} \textbf{Step 2} \quad \textbf{Vq tgvwtp vq Rtghgtgpegu kp vjg hwvwtg, enkem vjg } \textbf{Rtghgtgpegu keqp}$

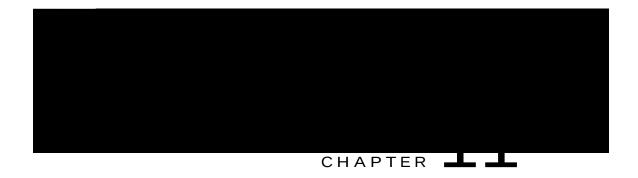

# Troubleshooting

• I gpgtcn V

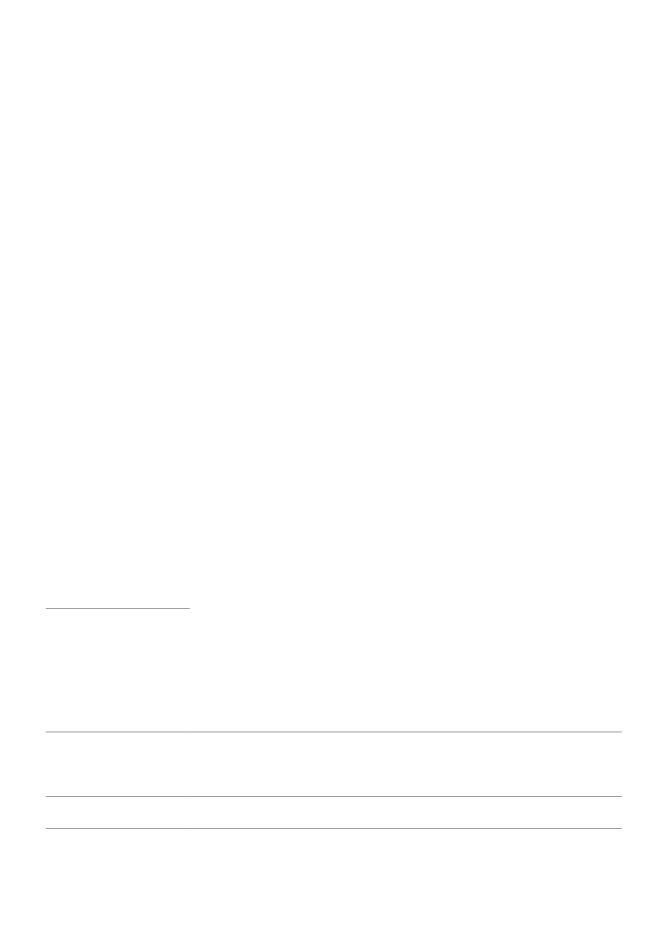

Cause

Vjg Ekueq Wpkhkgf Yktgnguu

#### Cause

 $\label{eq:control_problem} \textit{Vjg}\; \textit{Ekueq}\; \textit{Wpkhkgf}\;\; \textit{Yktgnguu}\; \textit{KR}\; \textit{Rj}\; \textit{qpg}\; 9\;; 25\; \textit{I}\;\; \textit{Fgumvqr}\; \textit{Ejctigt}$ 

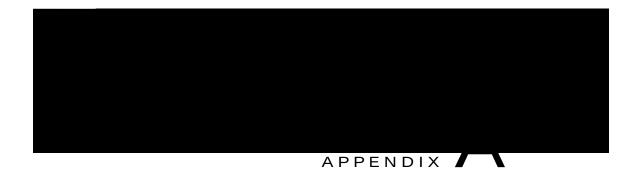

## Warranty

• Ekueq Qpg-[gct Nkokvgf Jctfyctg Ycttcpv{ Vgtou, rcig 145

## Cisco One-Year Limited Hardware Warranty Terms

Urgeken vgt o'u errn{ vq qqwt jetfyetg yettepv{ cpf ugtxkegu vjev {qw eep wug fwtkpi vjg yettepv{ rgtkqf. [qwt hqt o'en Yettepv{ Uvevg o'gpv, kpenwfkpi vjg yettepvkgu epf nkegpug e'itgg o'gpvu errnkeedng

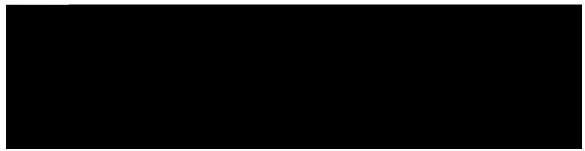

INDEX

#### Α

cddtgxkcvgf fkcnkpi 127
ceeguukdknkv{ xxi
ceeguuqtkgu hqt rjqpg 25
cf jqe eqphgtgpeg, Ugg eqphgtgpeg ecnnu
cpuygt/ugpf dwvvqp 5
cpuygtkpi ecnnu 38
crrnkecvkqp 91

```
jcpikpi wr 40
qrvkqpu hqt 40
jgcfugv xx, 5, 26, 93
```

okuugf ecnnu 72 tgeqtfu qh 72 ONRR 68 wukpi 68

```
S
```

uchgv{ cpf rgthqtocpeg xvi